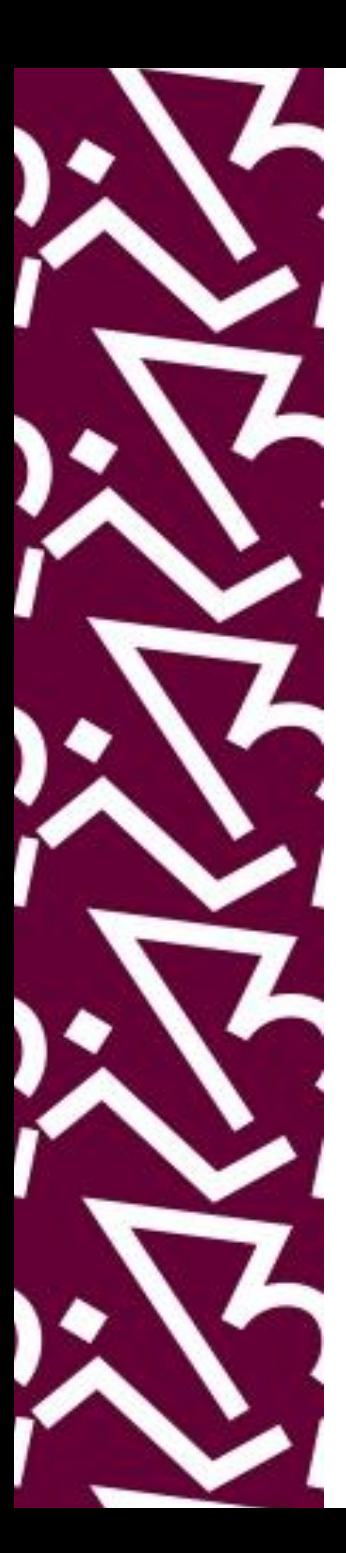

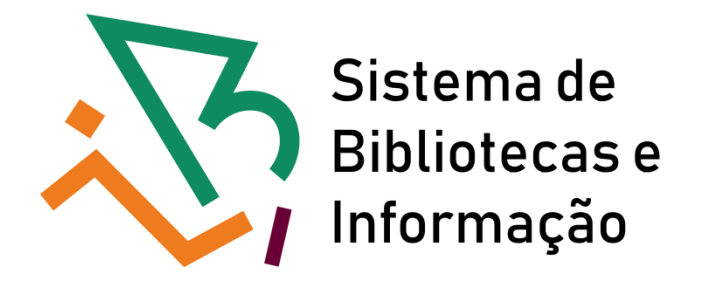

# **Tutorial para acesso remoto ao Portal de Periódicos da Capes via CAFe**

# **Informações importantes para fazer o cadastro para o acesso remoto via CAFe:**

- Ter e-mail institucional da UFRJ;
- Fazer o cadastro na Intranet da UFRJ (utilizando seu cpf e senha)

 Obs: Se você já tem cadastro no CAFe, pule essa etapa clicando aqui

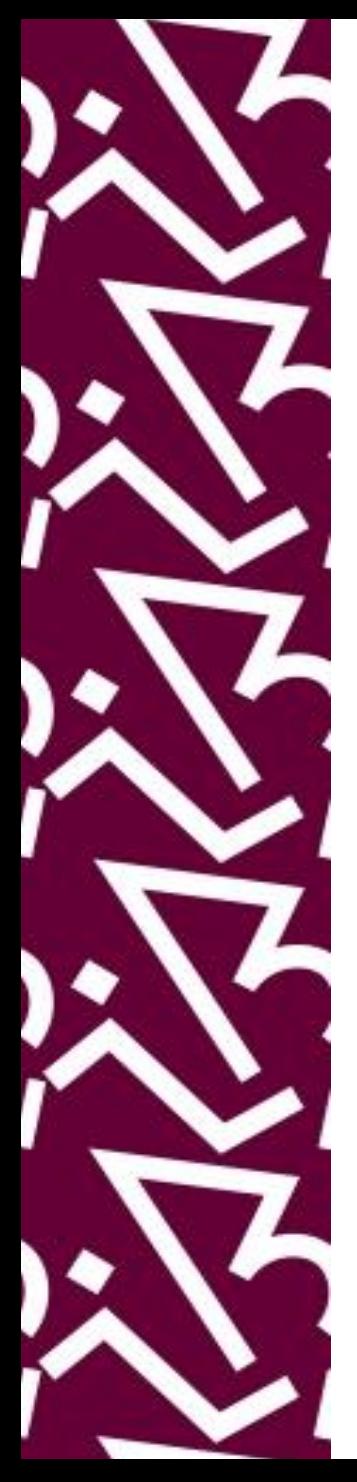

# Entrar no site da Intranet

Início

#### Bem-vindo à Intranet UFRJ

#### 1) Já é cadastrado?

Clique no botão "Entrar na Intranet", à direita, e entre com seu (CPF ou passaporte, para alunos e professores estrangeiros) e sua senha.

#### 2) Primeiro acesso?

Realize o seu cadastro, fornecendo as seguintes informações?

Intranet UNIVERSIDADE FEDERAL DO RIO DE JANEIRO

· O número de identificação UFRJ(CPF):

Matriaula i

### Login do usuário

Para acessar a intranet, clique no botão abaixo.

#### Esqueci minha senha.

Entrar na Intranet

### Insira seus dados de acesso à intranet

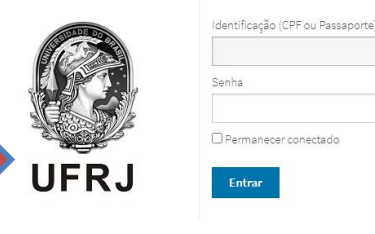

Desenvolvido por TIC

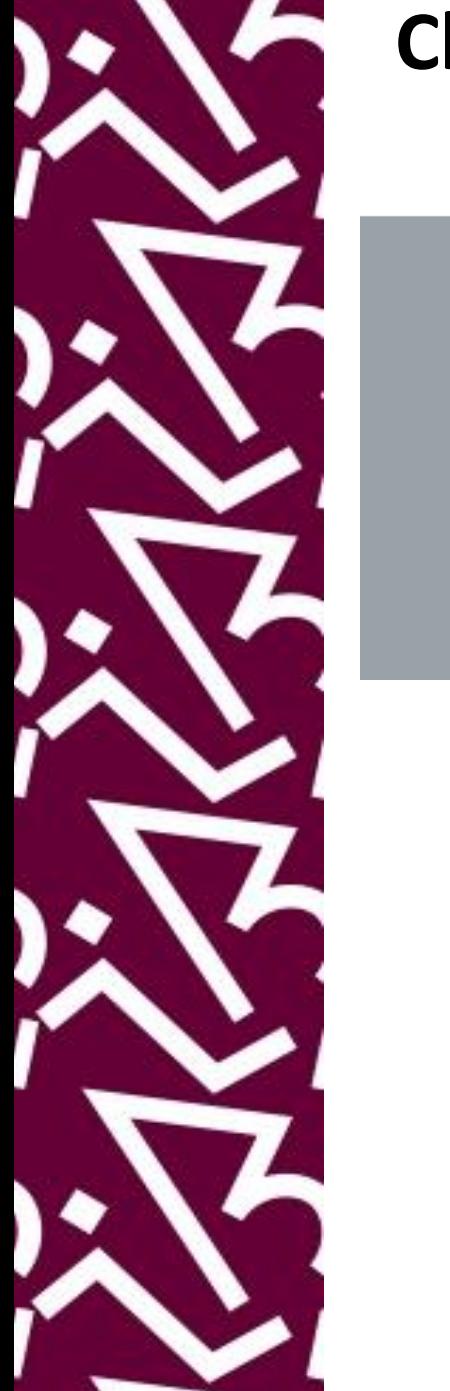

# Clique no ícone do CAFe e depois clique para configurar o cadastro no CAFe

#### **Sistemas Institucionais**

ActivUFRJ - Ambiente Colaborativo de Trabalho Integrado e Virtual Rede Social/plataforma educacional de acesso restrito a nossa comunidade acadêmica

SAP - Sistema de Acompanhamento de Processos Sistema on-line e descentralizado, criado para acompanhar o andamento dos processos administrativos da universidade.

SEI - UFRJ Sistema Eletrônico de Informações

#### SIGA - Sistema Integrado de Gestão Acadêmica

Histórico e Boletim escolar, CRID, Inscrição em disciplinas e alteração de dados pessoais

SIGAD - Sistema Informatizado de Gestão Arquivistica de Documentos

Sistema on-line e descentralizado, criado para auxiliar a gestão arquivística de documentos e processos.

#### SIRHu - Sistema de Pessoal

Sistema para gerenciamento de pessoal e acompanhamento de int funcionais

**SisPessoal** Novo sistema de pessoal

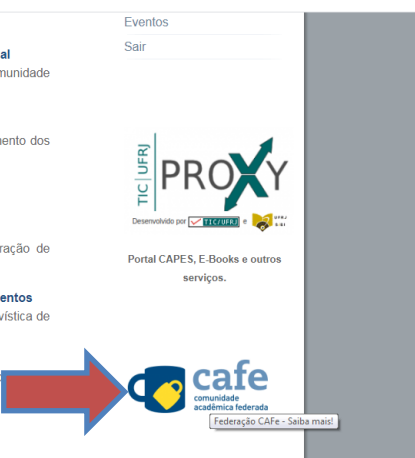

Início CAFe

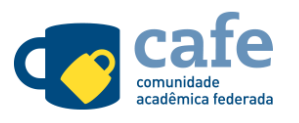

A Comunidade Acadêmica Federada (CAFe) é um Servico de gestão de identidade que reúne instituições de ensino e pesquisa brasileiras por meio da integração de suas bases de dados. Seu objetivo é facilitar a disponibilização e o acesso a serviços web. Utilizando uma conta única, o usuário pode acessar, de onde estiver, os serviços de sua própria instituição e os oferecidos pelas outras organizações que participam da federação.

A UFRJ é instituição participante da Comunidade Acadêmica Federada  $(CAFe)$ 

Para configurar o seu cadastro no CAFe, clique aqui.

Saiba mais em https://www.rnp.br/servicos/alunos-e-professores/identidade-esequranca/cafe

#### Navegação

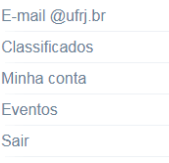

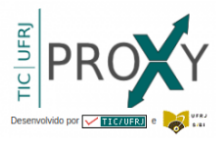

Portal CAPES, E-Books e outros serviços.

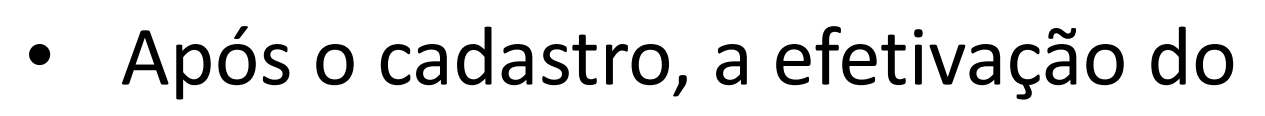

- e-mail pode demorar de **30min. a 48h**;
- Nas próximas vezes, você pode ir diretamente ao Portal CAPES

**Após ter seu e-mail habilitado, sigas as orientações a seguir!**

# <span id="page-5-0"></span>**Acesse o site do Portal de Periódicos da Capes:** www.periodicos.capes.gov.br

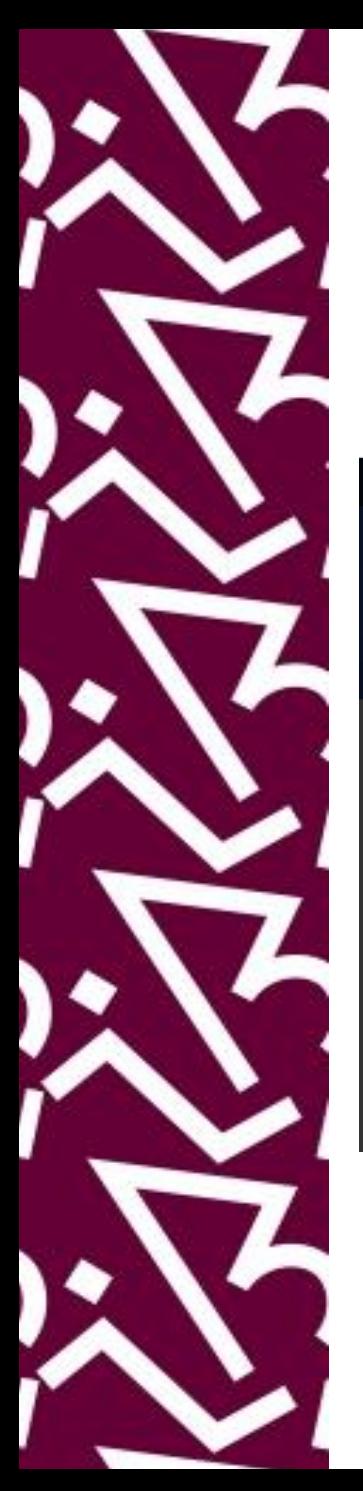

## **A página inicial informa que você está tendo acesso ao conteúdo gratuito do portal**

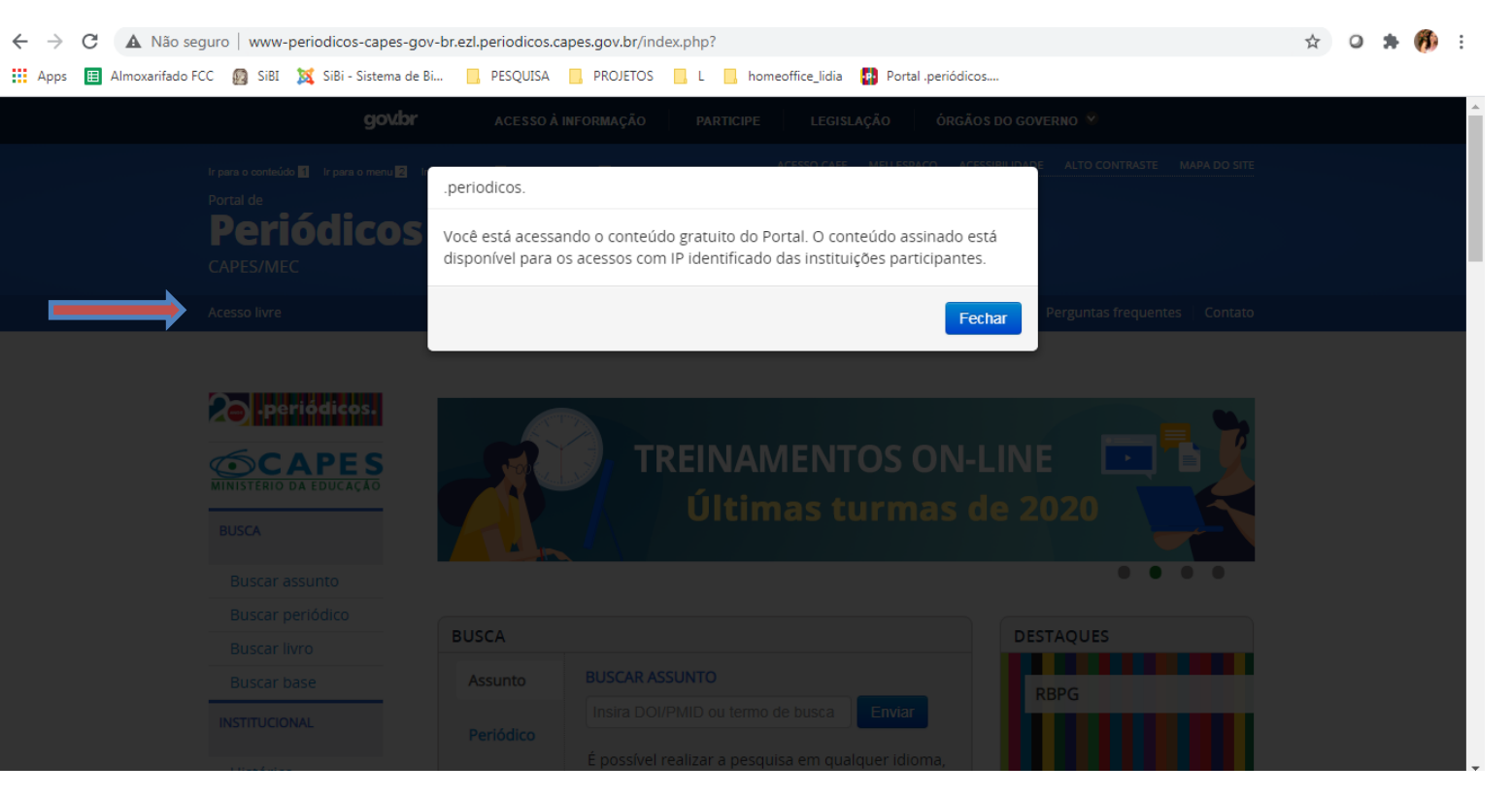

## **Para ter acesso ao conteúdo disponível para comunidade acadêmica da UFRJ, clique em "Acesso CAFe"**

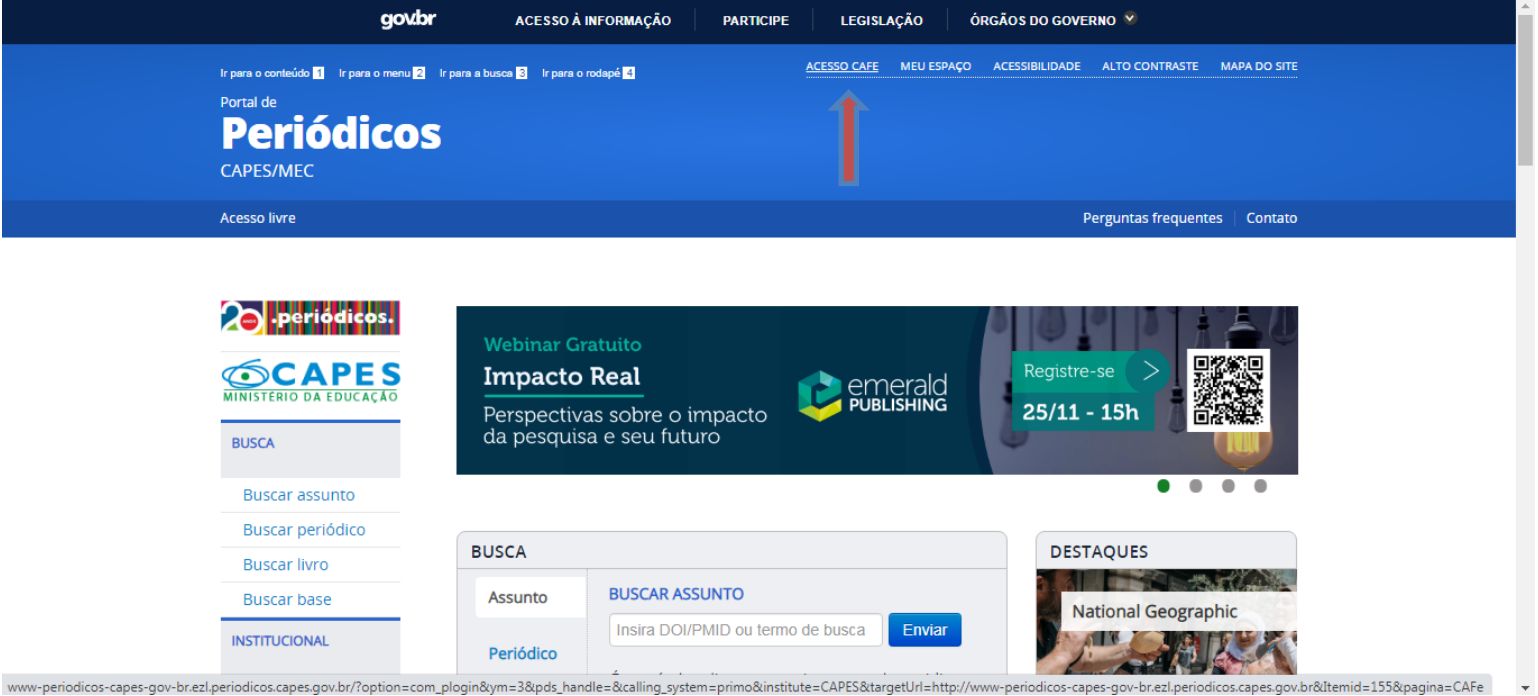

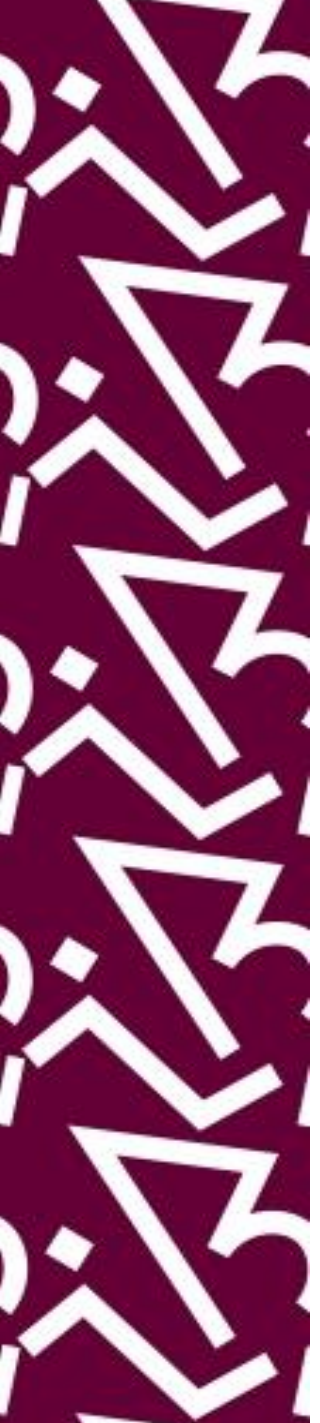

## **Digite a sigla ou o nome da instituição, selecione e clique em enviar**

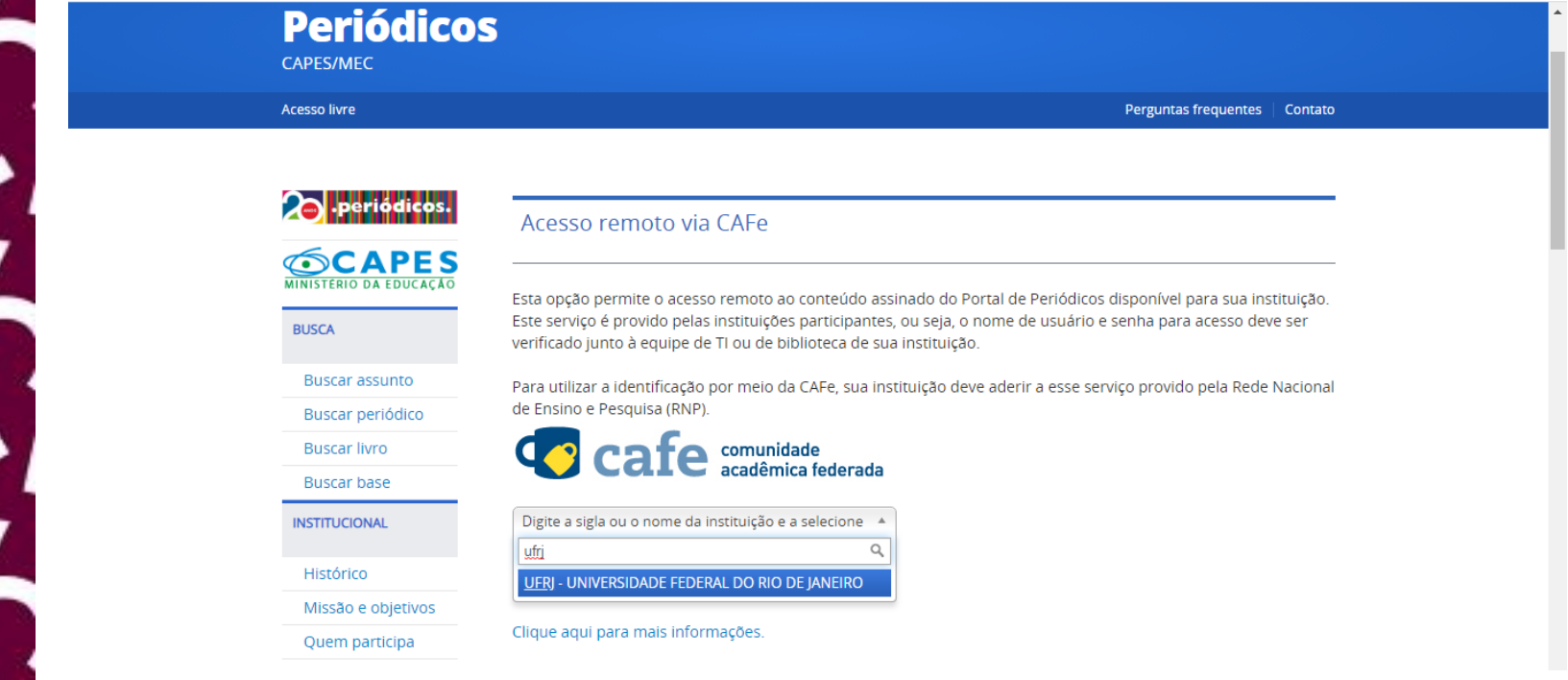

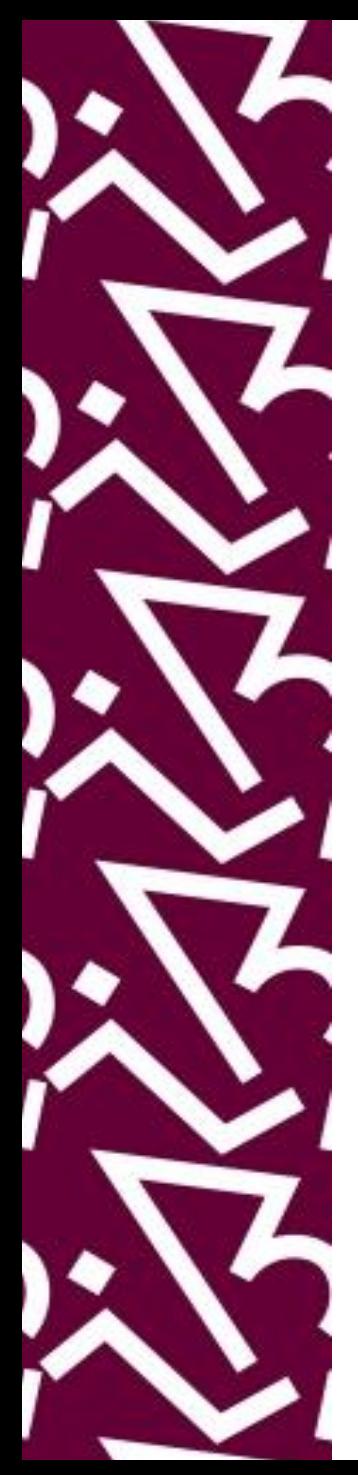

- Insira seus códigos:
	- e-mail institucional cadastrado no *EduRoam*
	- Senha usada na Intranet da UFRJ
- Clique "*Login*" e a página inicial do Portal de periódicos CAPES aparecerá.

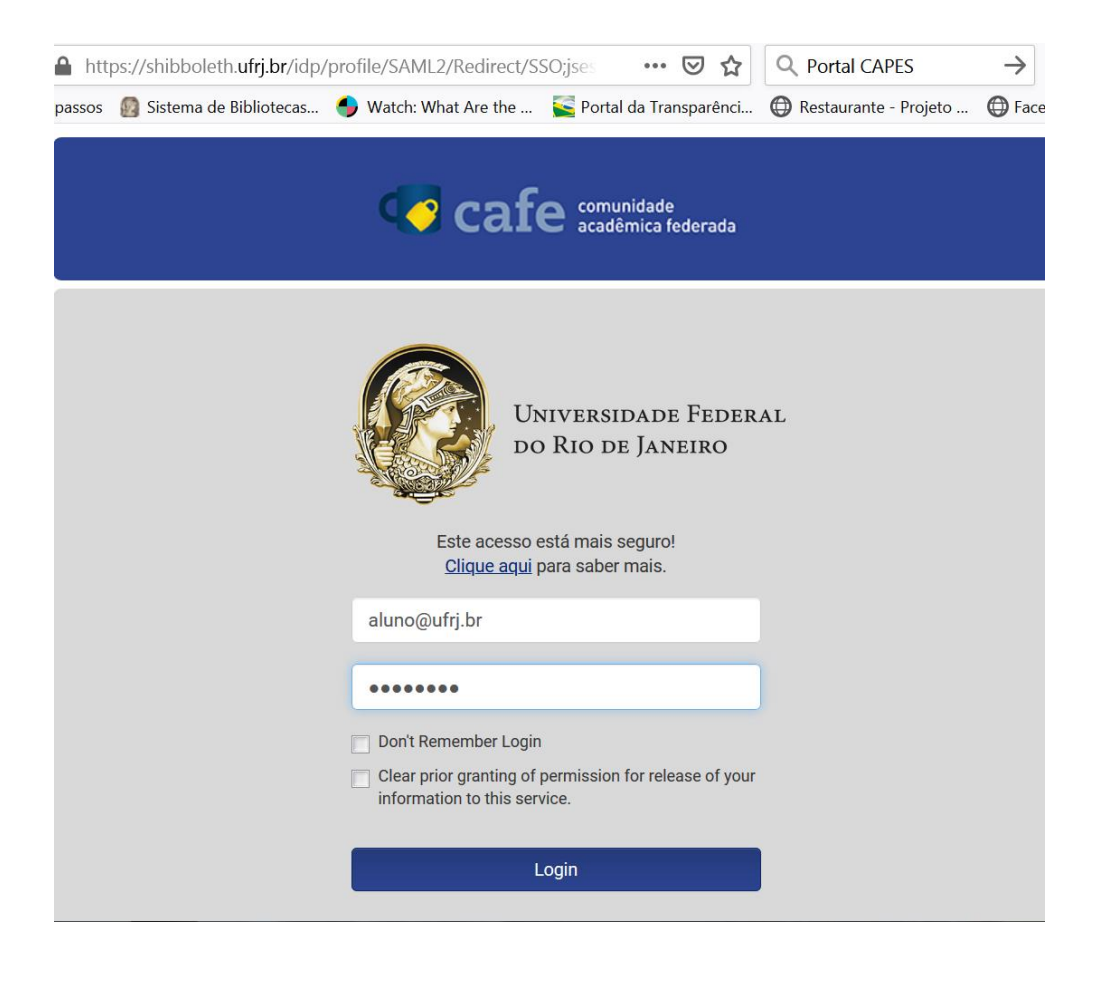

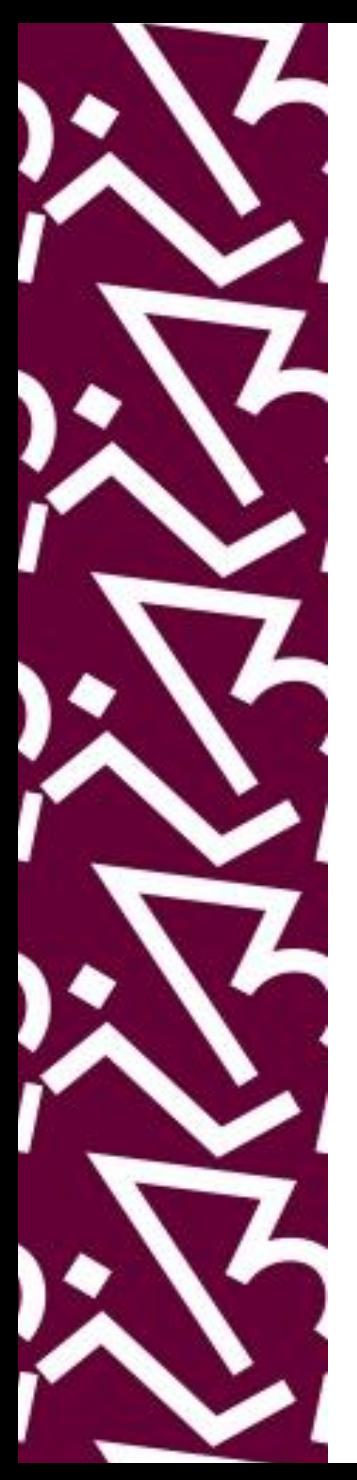

## **Pronto! Quando aparecer "Acesso por: Universidade Federal do Rio de Janeiro" significa que você está logado**

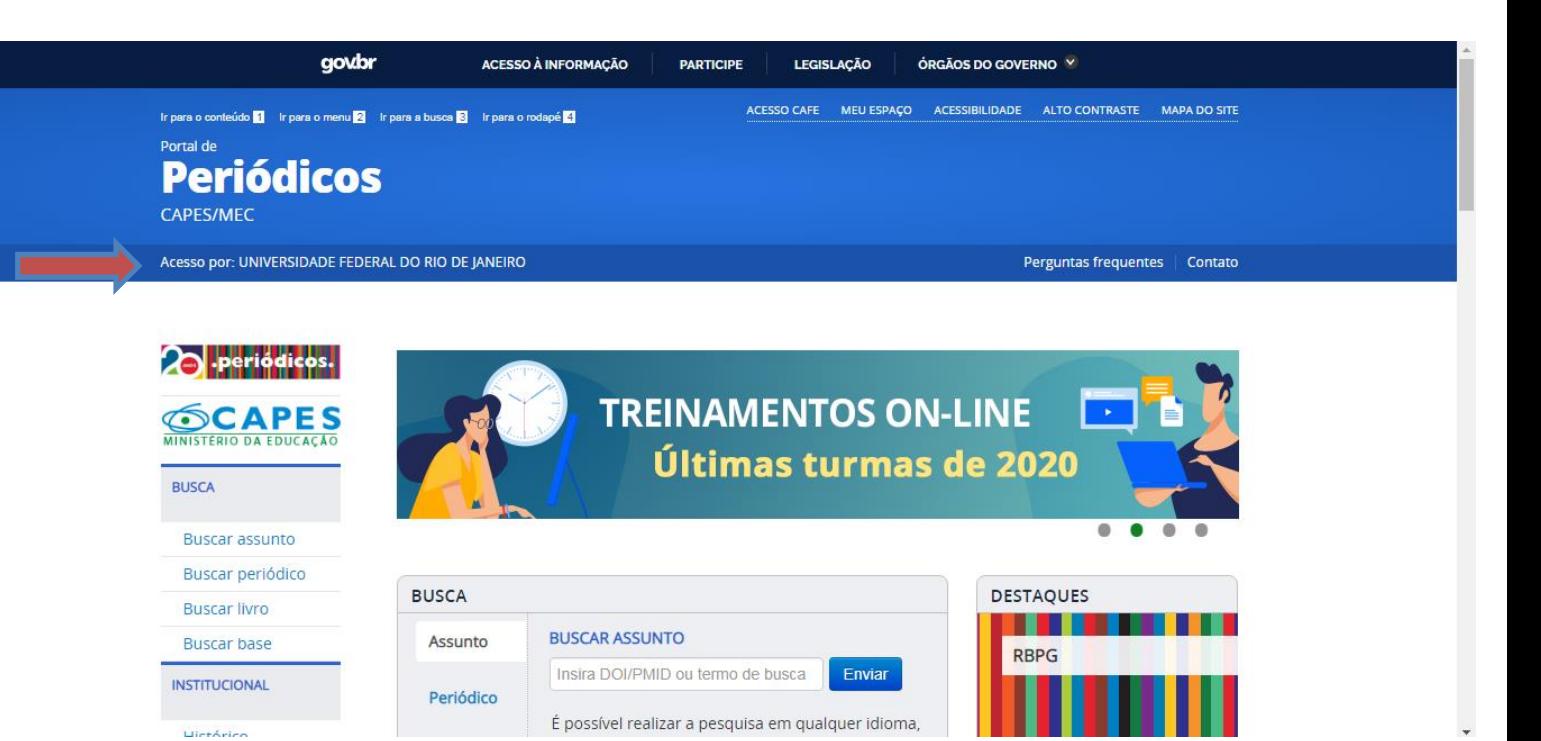

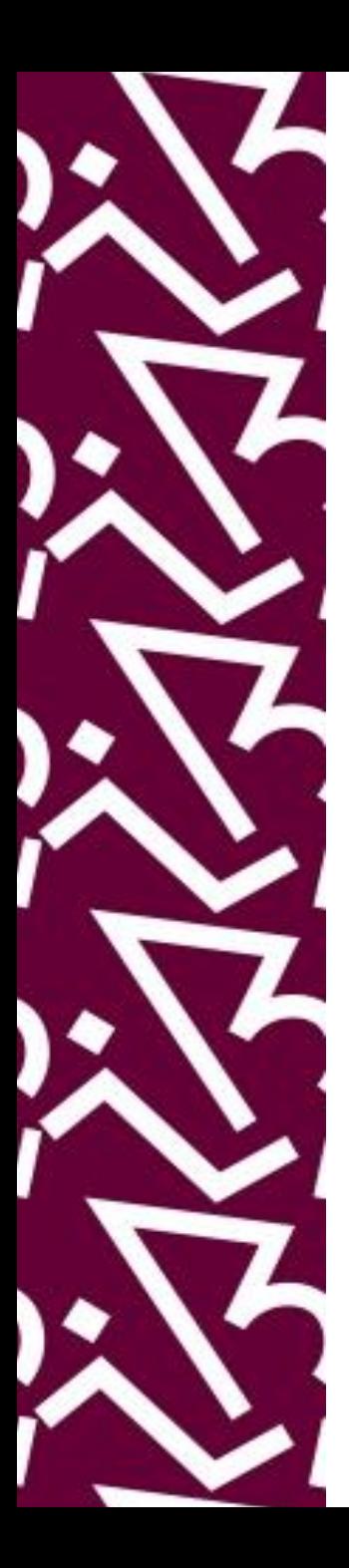

### **Coordenação:**

Paula Maria Abrantes Cotta de Mello

### **Divisão Centro Referencial:**

Elaine Baptista de Matos Paula (Diretora) Lídia da Costa Oliveira Amanda Moura de Sousa

Contatos: Telefone: 22951397 E-mail: dptbib@sibi.ufrj.br

### **Seção de Informatização do SiBI:**

Miguel Amorim [minerva.suporte@sibi.ufrj.br](mailto:minerva.suporte@sibi.ufrj.br)

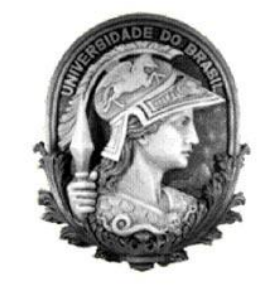

 $\overline{FÓRUM|DE}$  $\overline{\text{CIFNCIA}|E}$ CULTURA  ${\bf R}$ U F

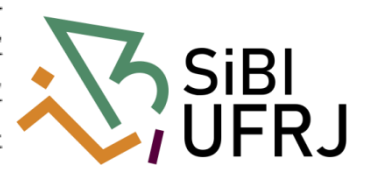